## **1. Just choosing edit in the task dropdown will assign it to you? Whether you actually make edits or not?**

**ExL—**Yes, editing a Task will immediately assign it to you. You can then edit the Task (change status, date), or release the Task's assignment.

**2. What is the difference between "Activate this electronic collection service" and "Make service available" in the Activation Wizard for electronic collections?**

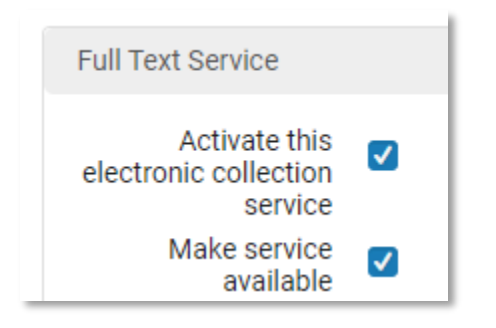

**ExL—**The first option ("Activate this electronic collection service") will add the full-text service. The second ("Make service available") will mean that the full-text service is available.

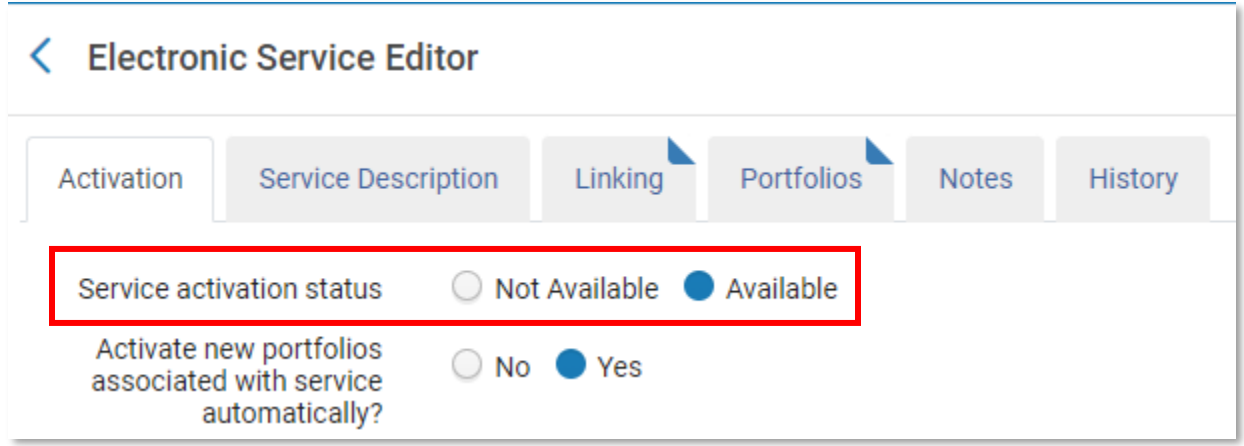

## **3. If we check the box for "Do not show as Full Text Available in CDI even if active in Alma," initially patrons won't see these records. Then where/when would patrons see these records?**

**ExL—**The full text service will still display for other records or when matched to an OpenURL. Patrons will also be able to see the records in an expanded search.

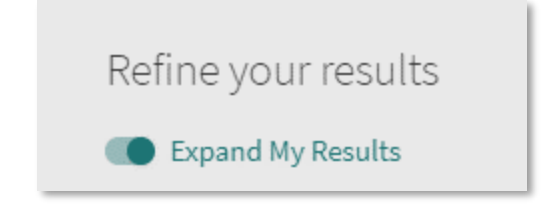

Implementing Acquisitions in Alma Questions and Answers Week 3—April 27, 2023

## **4. What is the difference between Close and Cancel (for a PO Line in Claim)?**

**ExL—**The primary difference is whether the ordered inventory is deleted. Closing a PO Line does not delete inventory. When cancelling a PO Line, Alma will attempt to delete the inventory.

Please see our documentation for more information:

[https://knowledge.exlibrisgroup.com/Alma/Product\\_Documentation/010Alma\\_Online\\_Help\\_\(English\)/0](https://knowledge.exlibrisgroup.com/Alma/Product_Documentation/010Alma_Online_Help_(English)/020Acquisitions/030Receiving_Material/040Closing%2C_Reopening%2C_and_Relinking_PO_Lines) [20Acquisitions/030Receiving\\_Material/040Closing%2C\\_Reopening%2C\\_and\\_Relinking\\_PO\\_Lines](https://knowledge.exlibrisgroup.com/Alma/Product_Documentation/010Alma_Online_Help_(English)/020Acquisitions/030Receiving_Material/040Closing%2C_Reopening%2C_and_Relinking_PO_Lines)

## **5. How do you prevent CDI ebook records from showing up in a discovery search?**

**ExL—**This can be done by checking "Exclude CDI eBooks" when editing your blended search profile. For more information on search profiles, please see our documentation here: [https://knowledge.exlibrisgroup.com/Primo/Product\\_Documentation/020Primo\\_VE/Primo\\_VE\\_\(English](https://knowledge.exlibrisgroup.com/Primo/Product_Documentation/020Primo_VE/Primo_VE_(English)/040Search_Configurations/010Configuring_Search_Profiles_for_Primo_VE#Adding_a_Search_Profile) [\)/040Search\\_Configurations/010Configuring\\_Search\\_Profiles\\_for\\_Primo\\_VE#Adding\\_a\\_Search\\_Profile](https://knowledge.exlibrisgroup.com/Primo/Product_Documentation/020Primo_VE/Primo_VE_(English)/040Search_Configurations/010Configuring_Search_Profiles_for_Primo_VE#Adding_a_Search_Profile)

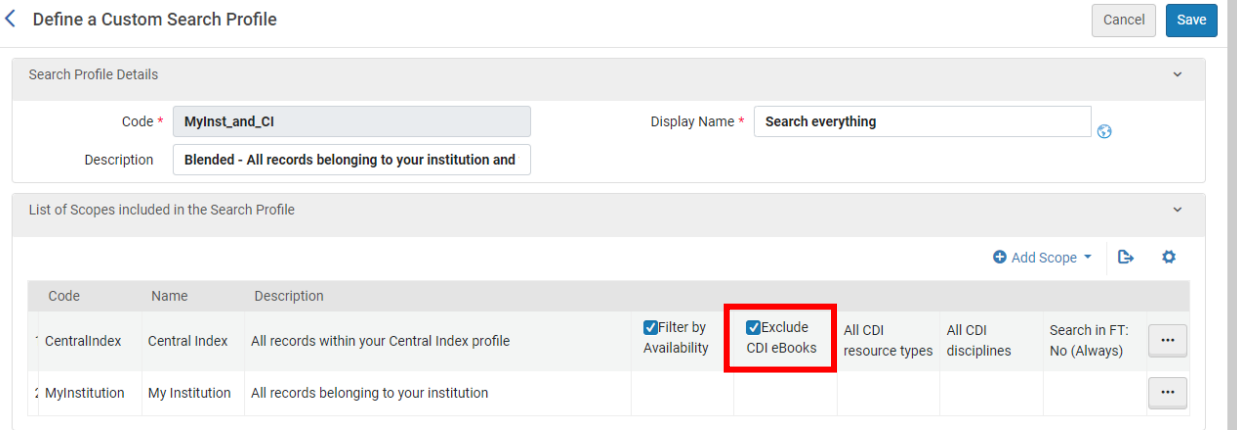